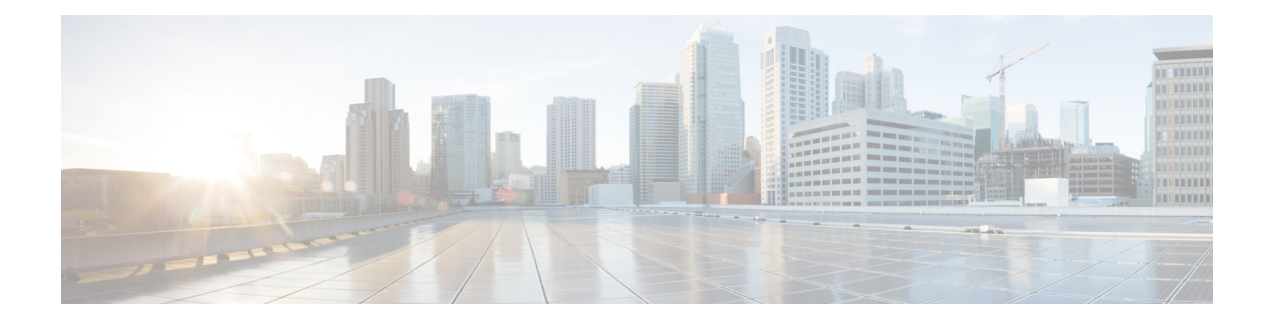

# **NBAR Categorization and Attributes**

NBAR Categorization and Attributes feature provides the mechanism to match protocols or applications based on statically assigned attributes such as application-group, category, sub-category, encrypted and tunnel. Categorizing the protocols and applications into different groups helps with reporting and applying Quality of Service (QoS) policies.

- Finding Feature [Information,](#page-0-0) page 1
- [Information](#page-0-1) About NBAR2 Custom Protocol, page 1
- How to [Configure](#page-2-0) NBAR2 Custom Protocol, page 3
- [Configuration](#page-4-0) Examples for NBAR2 Custom Protocol, page 5
- Additional [References](#page-6-0) for NBAR2 Custom Protocol, page 7
- Feature Information for NBAR [Categorization](#page-6-1) and Attributes, page 7

## <span id="page-0-0"></span>**Finding Feature Information**

Your software release may not support all the features documented in this module. For the latest caveats and feature information, see Bug [Search](https://tools.cisco.com/bugsearch/search) Tool and the release notes for your platform and software release. To find information about the features documented in this module, and to see a list of the releases in which each feature is supported, see the feature information table at the end of this module.

Use Cisco Feature Navigator to find information about platform support and Cisco software image support. To access Cisco Feature Navigator, go to [www.cisco.com/go/cfn.](http://www.cisco.com/go/cfn) An account on Cisco.com is not required.

## <span id="page-0-1"></span>**Information About NBAR2 Custom Protocol**

### **NBAR Categorization and Attributes**

The NBAR Categorization and Attributes feature provides the mechanism to match protocols or applications based on certain attributes. Categorizing the protocols and applications into different groups will help with reporting and performing group actions, such as applying QoS policies, on them. Attributes are statically

assigned to each protocol or application, and they are not dependent on the traffic. The following attributes are available to configure the match criteria using the **match protocol attribute** command:

- **application-group**: The **application-group** keyword allows the configuration of applications grouped together based on the same networking application asthe match criteria.For example, Yahoo-Messenger, Yahoo-VoIP-messenger, and Yahoo-VoIP-over-SIP are grouped together under the yahoo-messenger-group.
- **category**: The **category** keyword allows you to configure applications that are grouped together based on the first level of categorization for each protocol asthe match criteria.Similar applications are grouped together under one category. For example, the email category contains all email applications such as, Internet Mail Access Protocol (IMAP), Simple Mail Transfer Protocol (SMTP), Lotus Notes, and so forth.
- sub-category: The sub-category keyword provides the option to configure applications grouped together based on the second level of categorization for each protocol asthe match criteria.For example, clearcase, dbase, rda, mysql and other database applications are grouped under the database group.
- **encrypted**: The **encrypted** keyword provides the option to configure applications grouped together based on whether the protocol is an encrypted protocol or not as the match criteria. Applications are grouped together based on the encrypted and nonencrypted status of the applications.Protocolsfor which the NBAR does not provide any value are categorized under the unassigned encrypted group.
- **tunnel**: The **tunnel** keyword provides the option to configure protocols based on whether or not a protocol tunnels the traffic of other protocols. Protocols for which the NBAR does not provide any value are categorized under the unassigned tunnel group. For example, Layer 2 Tunneling Protocols (L2TP).
- **p2p-technology**: The **p2p(Peer-to-Peer)-technology** attribute provides the option to indicate whether or not a protocol uses p2p technology.

**Note**

Attribute-based protocol match configurations do not impact the granularity of classification either in reporting or in the Protocol Discovery information.

You can create custom values for the attributes application-group, category, and sub-category. The custom values enable you to name the attributes based on grouping of protocols. Use the **ip nbar attribute application-group custom application-group-name**, **ip nbar attribute category custom category-name**, and **ip nbar attribute sub-category custom sub-category-name** commands to add custom values for the attributes application-group, category, and sub-category, respectively.

The dynamically created custom attribute values can be used for attribute-map creation when using the **ip nbar attribute-map**command, and for configuring the match criterion for a class-map when using the **match protocol attribute** command.

The output from the **show ip nbar attribute-custom** command displays the number of custom values that can be defined for attributes, and the custom values that are currently defined. The **show ip nbar attribute** command displays all the attributes including the custom attributes used by NBAR.

To remove the custom values, use the **no ip nbar attribute** command.

## **Overview of NBAR2 Custom Protocol**

Network-Based Application Recognition (NBAR) supports the use of custom protocols to identify custom applications. Custom protocols support static port-based protocols and applications that NBAR does not support.

For more information about custom protocols, refer to "Creating a Custom Protocol" module.

# <span id="page-2-0"></span>**How to Configure NBAR2 Custom Protocol**

## **Customizing NBAR Attributes**

#### **SUMMARY STEPS**

- **1. enable**
- **2. configure terminal**
- **3. ip nbar attribute-map** *profile-name*
- **4. attribute category** *category-name*
- **5. attribute sub-category** *sub-category-name*
- **6. attribute application-group** *application-group-name*
- **7. attribute tunnel** *tunnel-info*
- **8. attribute encrypted** *encrypted-info*
- **9. attribute p2p-technology** *p2p-technology-info*
- **10. ip nbar attribute-set** *protocol-name profile-name*
- **11. end**

#### **DETAILED STEPS**

I

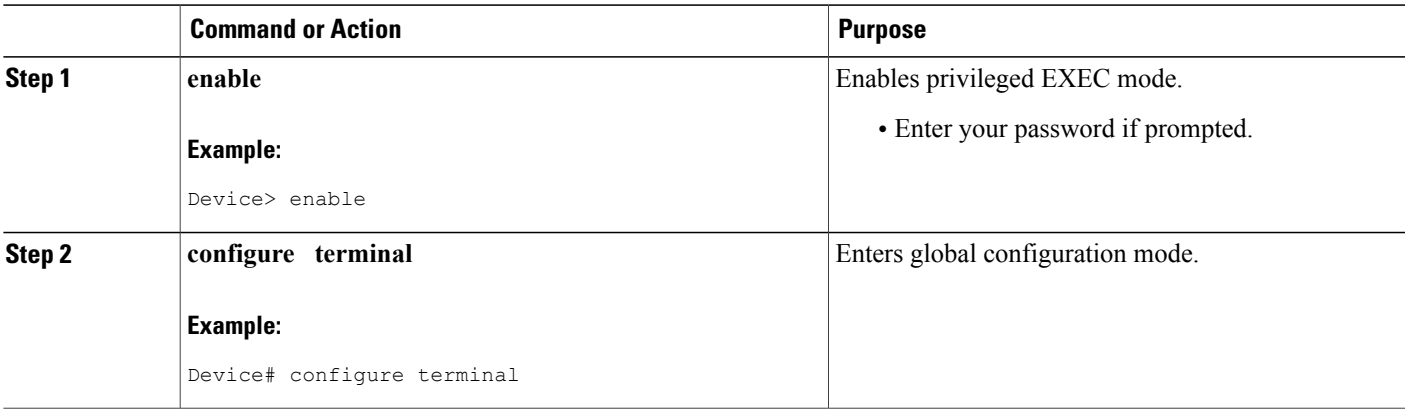

 $\mathbf l$ 

I

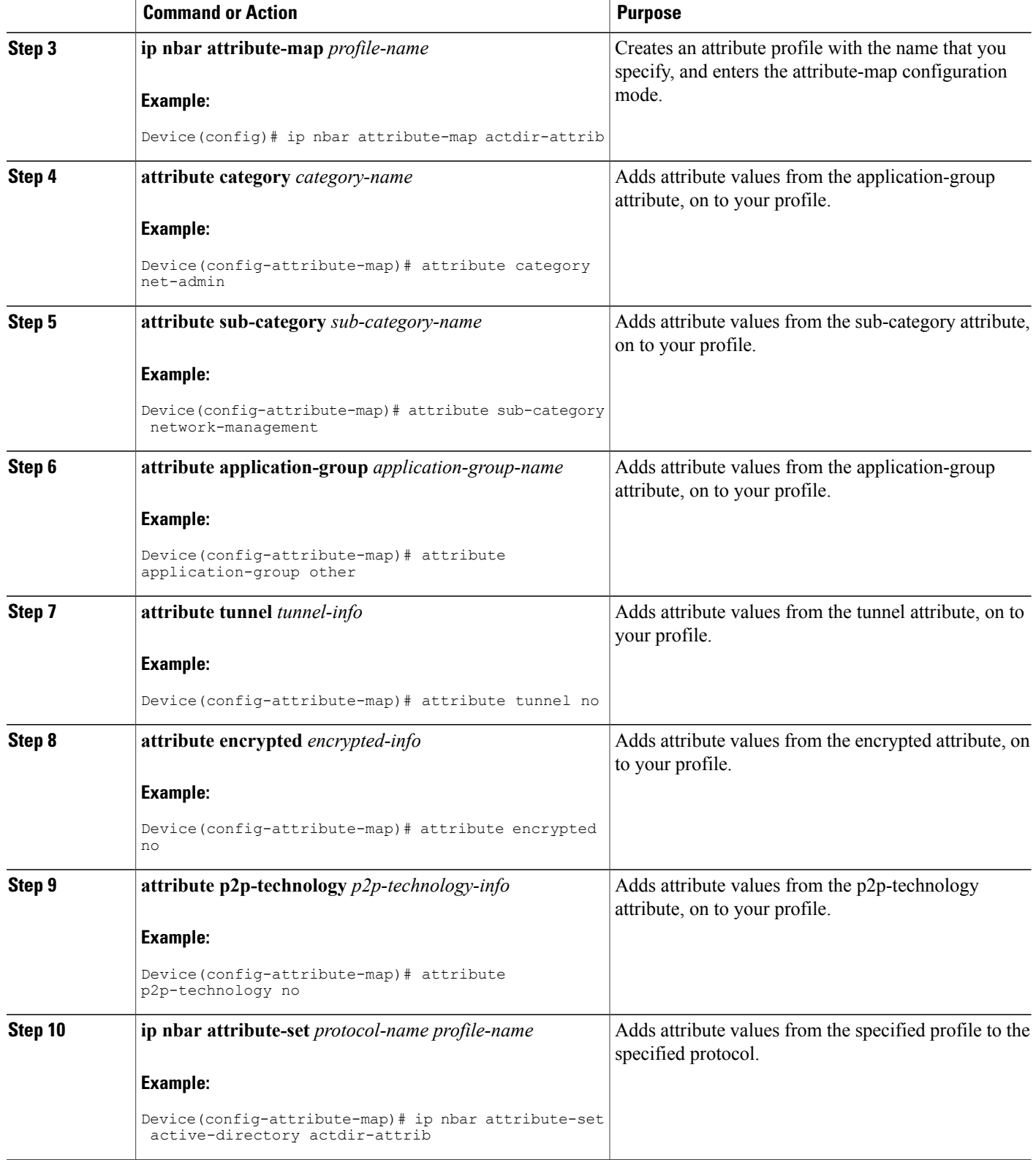

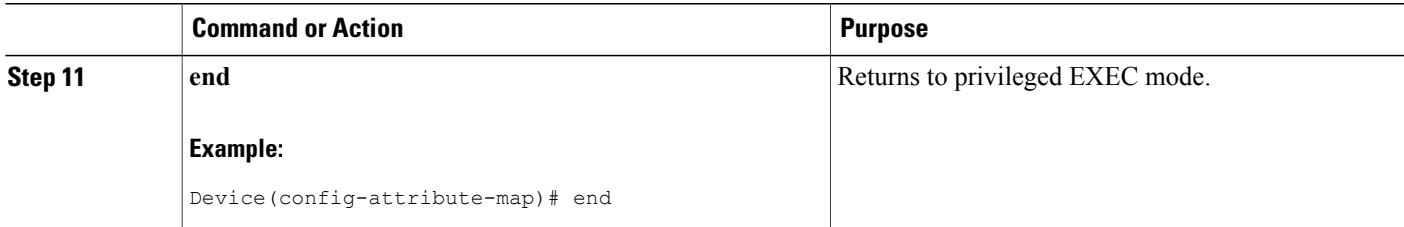

## <span id="page-4-0"></span>**Configuration Examples for NBAR2 Custom Protocol**

### **Example: Adding Custom Values for Attributes**

The following example shows how to add custom values for the attributes application-group, category, and sub-category:

```
Device> enable
Device# configure terminal
Device(config)# ip nbar attribute application-group custom Home_grown_finance_group "our
finance tools network traffic"
Device(config)# ip nbar attribute category custom dc_backup_category "Data center backup
traffic"
Device(config)# ip nbar attribute sub-category custom hr_sub_category "HR custom applications
traffic"
Device(config)# exit
```
### **Examples: Viewing the Information About Custom Values for Attributes**

The following sample output from the **show ip nbar attribute-custom** command displays the number of custom values that can be defined, and the custom values that are currently defined for the attributes:

```
Device# show ip nbar attribute-custom
                  Name : category
                  Help : category attribute
  Custom Groups Limit : 1
Custom Groups Created : dc backup category
                  Name : sub-category
                  Help : sub-category attribute
  Custom Groups Limit : 1
Custom Groups Created : hr_sub_category
                  Name : application-group
                  Help : application-group attribute
Custom Groups Limit : 1<br>Custom Groups Created : H
                          Home grown finance group
```
The following sample output from the **show ip nbar attribute category** command displays the details about the Category attribute:

```
Device# show ip nbar attribute category
```

```
Name : category
```

```
Help : category attribute
  Type : group
 Groups : newsgroup
        : instant-messaging
        : net-admin
          : trojan
        : email
        : file-sharing
       : industrial-protocols
        : business-and-productivity-tools
        : internet-privacy
        : social-networking
        : layer3-over-ip
        : obsolete
          : streaming
          : location-based-services
        : voice-and-video
        : other
          : gaming
        : browsing
        : dc backup category
Need : Mandatory
Default : other
```
### **Example: Creating a Profile and Configuring Attributes for the Profile**

The following example shows how to create an attribute profile with attributes configured for the Network News Transfer Protocol (NNTP) protocol:

```
Device> enable
Device# configure terminal
Device(config)# ip nbar attribute-map nntp-attrib
Device(config-attribute-map)# attribute category newsgroup
Device(config-attribute-map)# attribute application-group nntp-group
Device(config-attribute-map)# attribute tunnel tunnel-no
Device(config-attribute-map)# attribute encrypted encrypted-yes
Device(config-attribute-map)# attribute p2p-technology p2p-tech-no
Device(config-attribute-map)# end
```
The following example shows how to verify the above configuration:

```
Device> enable
Device# show ip nbar attribute-map nntp-attrib
Device# Profile Name : nntp-attrib
            category : newsgroup
  application-group : nntp-group
          encrypted : encrypted-yes
Device# end
```
#### **Example: Attaching an Attribute Profile to a Protocol**

The following example shows how to set an attribute profile to the Application Communication Protocol (ACP) protocol:

```
Device> enable
Device# configure terminal
Device(config)# ip nbar attribute-set acp test-profile
Device(config)# exit
```
# <span id="page-6-0"></span>**Additional References for NBAR2 Custom Protocol**

#### **Related Documents**

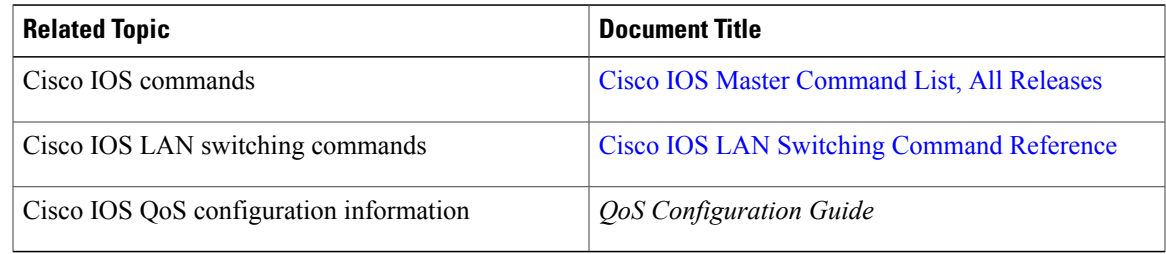

#### **Technical Assistance**

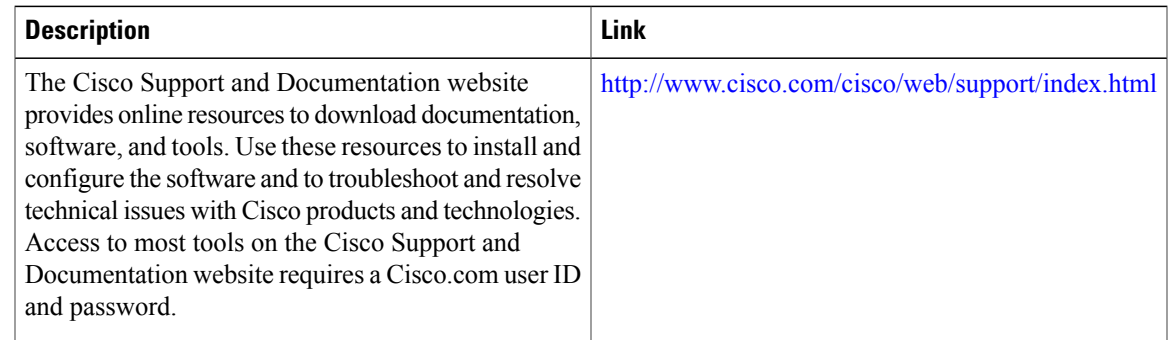

# <span id="page-6-1"></span>**Feature Information for NBAR Categorization and Attributes**

The following table provides release information about the feature or features described in this module. This table lists only the software release that introduced support for a given feature in a given software release train. Unless noted otherwise, subsequent releases of that software release train also support that feature.

Use Cisco Feature Navigator to find information about platform support and Cisco software image support. To access Cisco Feature Navigator, go to [www.cisco.com/go/cfn.](http://www.cisco.com/go/cfn) An account on Cisco.com is not required.

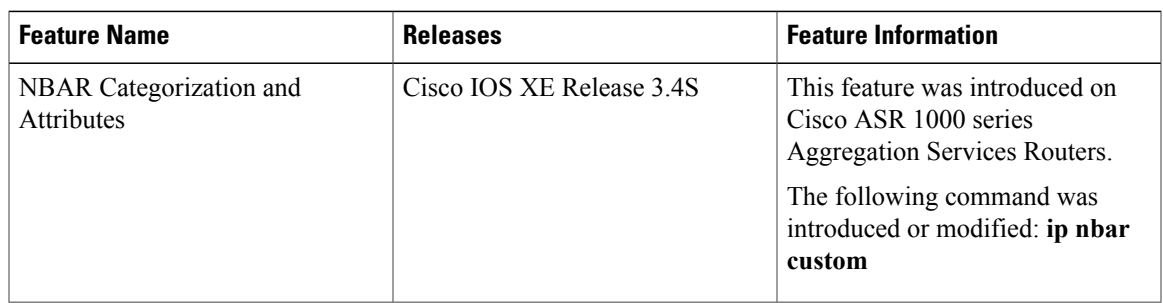

#### **Table 1: Feature Information for NBAR2 Custom Protocol**

 $\mathbf{I}$ 

I

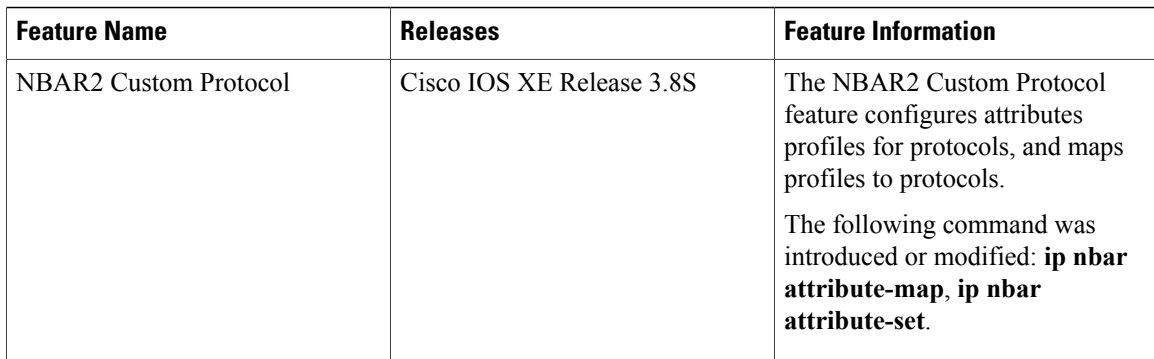